### **Archway Computer Training Computer and Professional Development Specialists 01747 820396, 07747 578417** [www.archwayct.co.uk](http://www.archwayct.co.uk/) [info@archwayct.co.uk](mailto:%20info@archwayct.co.uk) **October 2021 Newsletter**

# **Our news**

After a good month weatherwise for a lot of September, the weather is now starting to feel decidedly autumnal. We have started getting busy and are now almost doing half our training online via Zoom and Microsoft Teams and the other half face-to-face. All our trainers have been double vaccinated.

Many companies are now encouraging people back into the office, even if only on a parttime basis. So you may weel have more flexibility now as far as training goes, or you may have noticed weaknesses in the team when people were working from home. Are you/ they

- Wonderful at **[Word](http://www.archwayct.co.uk/microsoft-office-training/microsoft-word-training)**
- Excellent at **[Excel](http://www.archwayct.co.uk/microsoft-office-training/microsoft-excel-training)**
- Perfect at **[PowerPoint](http://www.archwayct.co.uk/microsoft-office-training/microsoft-powerpoint-training)**
- Outstanding at **[Outlook](http://www.archwayct.co.uk/microsoft-office-training/microsoft-outlook-training)**
- Amazing at **[Access](http://www.archwayct.co.uk/microsoft-office-training/microsoft-access-training)**
- Terrific at **[Microsoft Teams](https://www.archwayct.co.uk/microsoft-office-training/microsoft-teams-training/)**
- Proficient at **[Microsoft Project](http://www.archwayct.co.uk/it-training/microsoft-project-training)**
- Crystal-clear about **[Crystal Reports](http://www.archwayct.co.uk/it-training/crystal-reports-training)**, etc, etc?

Or perhaps you could do with some help in **[Time Management](https://www.archwayct.co.uk/professional-development-training/time-management-training/)**, **[Presentation Skills](https://www.archwayct.co.uk/professional-development-training/presentation-skills-training/)** or **[Resilience and Emotional Intelligence](https://www.archwayct.co.uk/professional-development-training/resilience-and-emotional-intelligence-training/)**?

All our training is tailor-made to **your** training needs. We send out **Training Needs Analysis forms** which help in pinpointing present skills levels and those required for job roles.

We are finding that there is now more of a demand for **face-to-face training**, though we reckon we will still be training remotely for some time to come - in fact, we already have a booking for **remote training** for the last week of November!

We are happy either way; all our trainers have now been double-vaccinated.

To see the list of October scheduled sessions, see further down this newsletter. Sessions are updated regularly - please see<http://www.archwayct.co.uk/online-training> for most up-todate availability - once there are 6 attendees, the session will be closed to further attendees and a new one scheduled.

# **Hints and Tips**

I am including two of my recent blog posts below. My blog is devised of things I have been asked in training, or things I have noticed during training sessions see [http://ifonlyidknownthat.wordpress.com](http://ifonlyidknownthat.wordpress.com/) for the full variety of topics.

#### **Word 365 - where has my spellcheck button gone?**

In previous versions of Microsoft Word, the **Spellcheck** button used to be on the **Review** tab and I would often encourage people to add it to their **Quick Access Toolbar** so they could find it more easily.

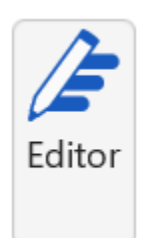

**Spellcheck** has now been replaced by **Editor** . It is found both on the **Review**

tab and also on the **Home** tab, which makes finding it easier. Clicking on the **Editor** icon brings an **Editor** pane to the right of the window

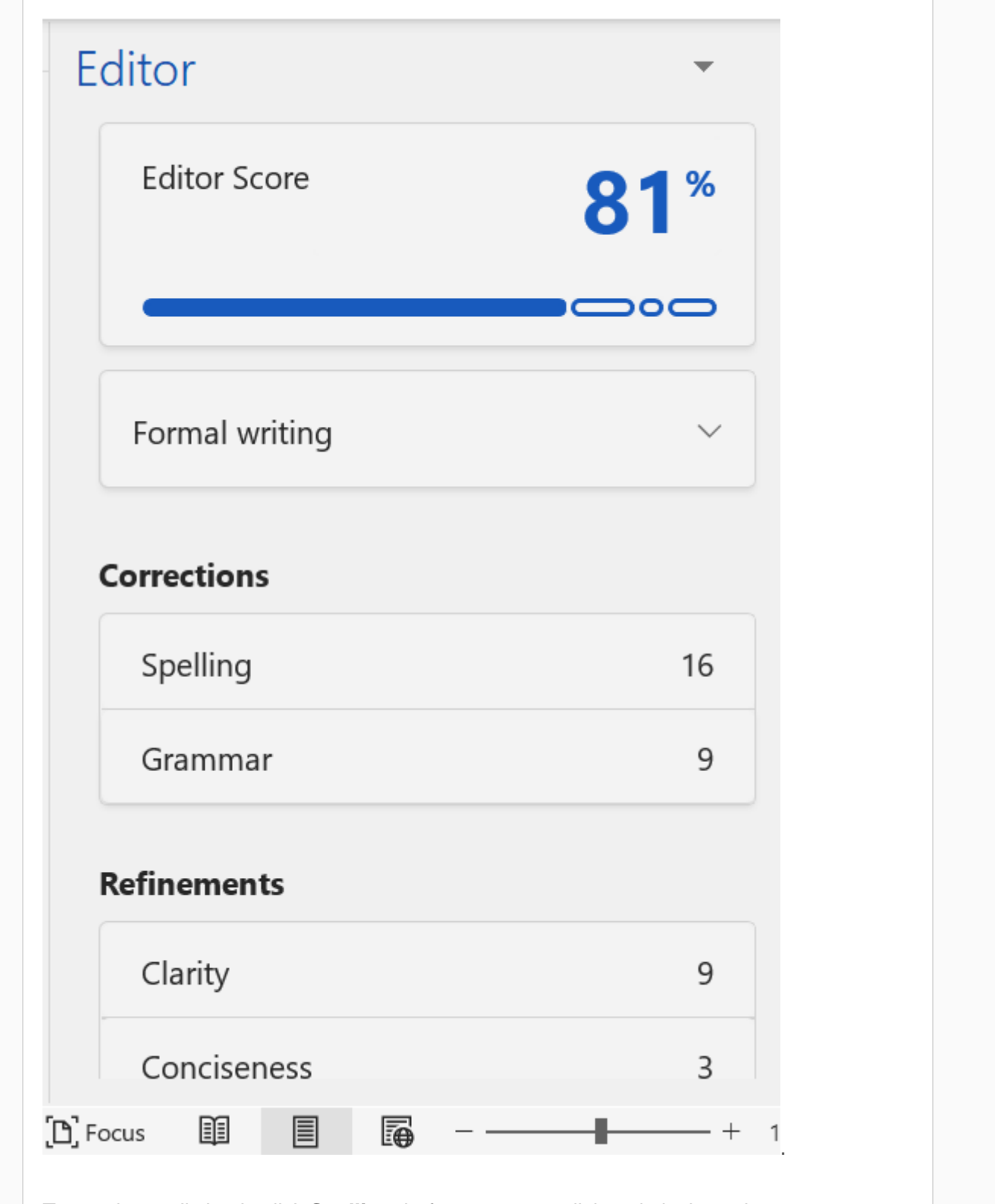

To run the spell check, click **Spelling**. before you even click on it, it shows how many spelling mistakes it thinks you have made.

On clicking **Spelling**, your first spelling mistake is displayed with suggestions as to what the spelling should be.

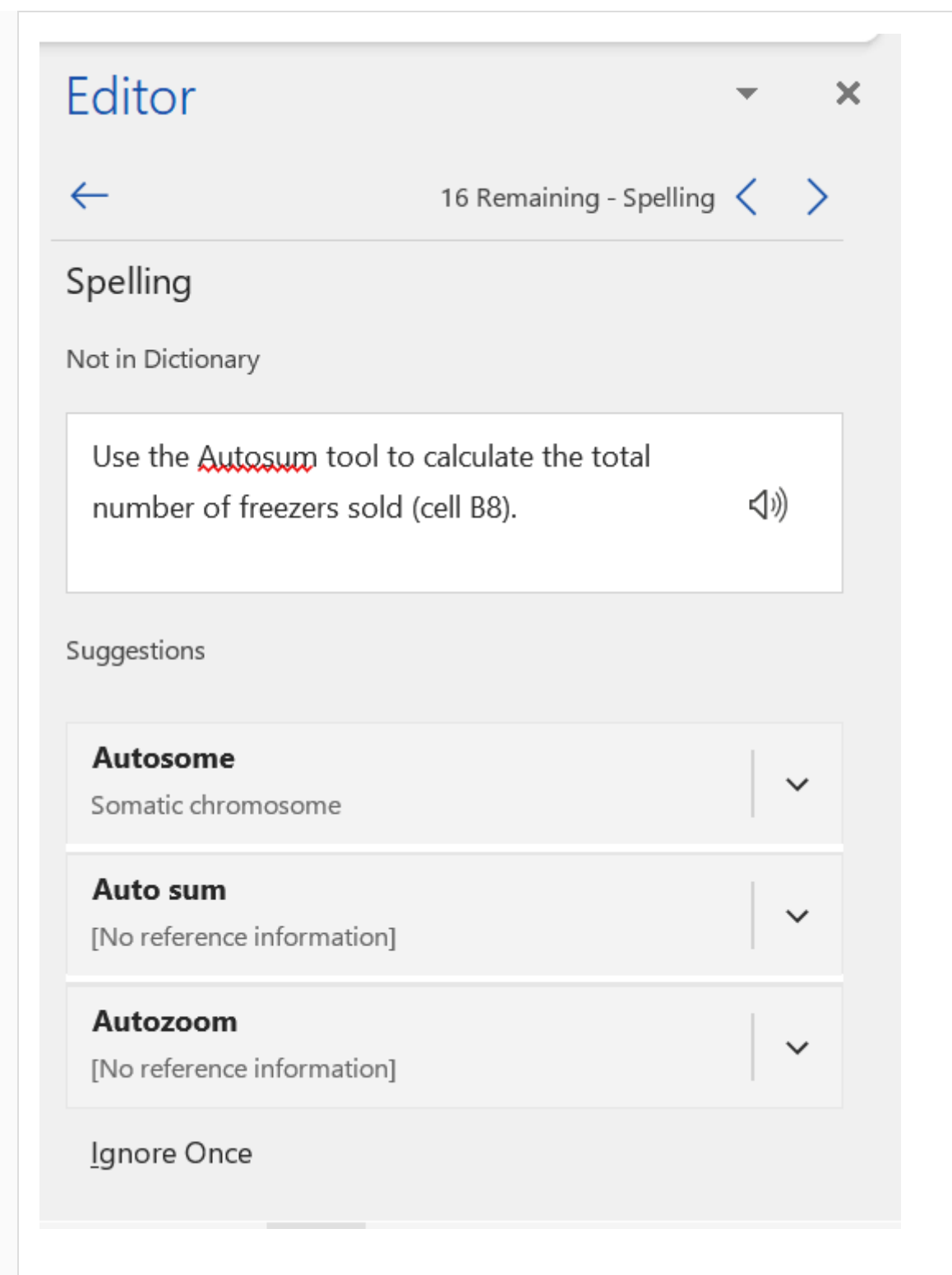

Click on a suggestion to replace your current spelling or click **Ignore Once**, **Ignore All** or **Add to Dictionary**. The Spellcheck then moves on to your next perceived spelling mistake.

The **F7** function key still also works for spellcheck - it also opens up the **Editor** pane.

Find out more about our [Microsoft Word Training](http://www.archwayct.co.uk/microsoft-office-training/microsoft-word-training) in Wiltshire, Dorset, Somerset and Hampshire.

<hr size=2 width="100%" align=center>

### **Microsoft Excel - using conditional formatting to compare figures across two different worksheets**

If you have two worksheets with similar data, you may want to use conditional formatting to show whether the information in one sheet is higher than the corresponding data in the second sheet, for example you may have Sales figures for two different regions and you want to see which are higher, or you may have figures where two months or two years' worth of data are on separate worksheets and would like to compare them visually.

In the example here, I want to compare sales figures in the north with sales figures in the south.

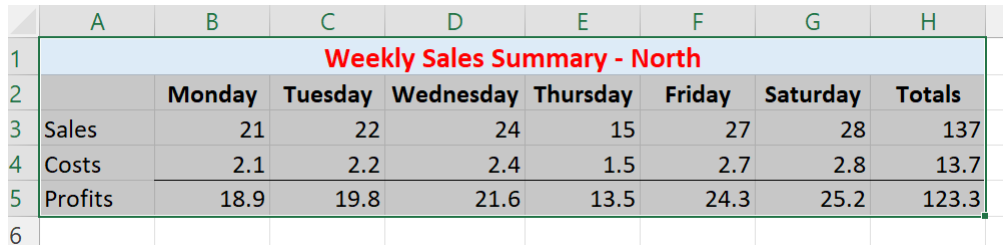

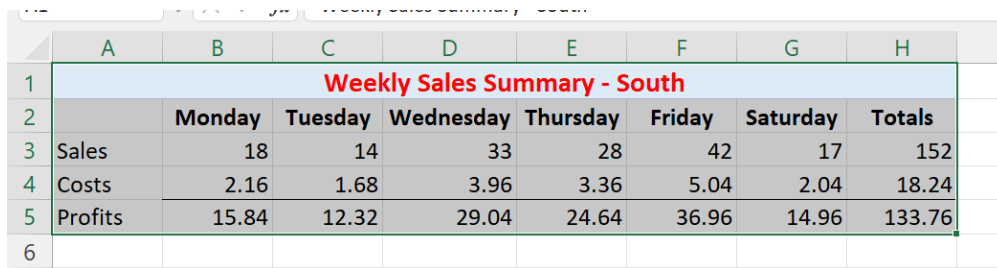

On the worksheet showing the figures for the north, I select cells B3:H3.

On the **Home** tab, in the **Styles** group, click the **Conditional Formatting** dropdown, click **New Rule**. Click **Use a formula to determine which cells to format**.

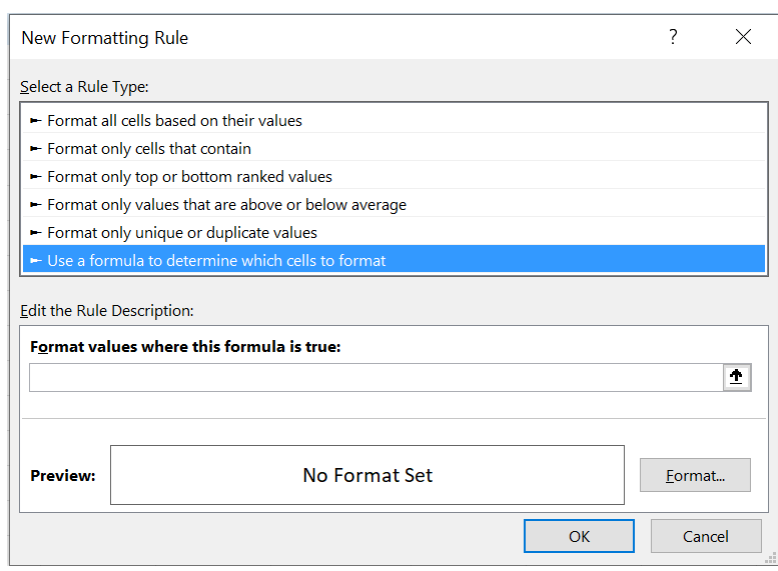

In the **Format values where this formula is true** box, type

#### **=B3>South!B3**

Click **Format** and select the formatting of your choice. Click **OK** twice. Those selected cells in the first worksheet where the numbers are higher than the corresponding figures in the second sheet will be conditionally formatted.

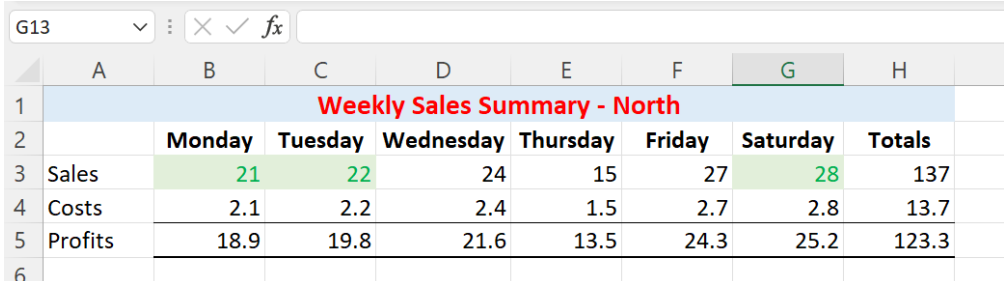

Find out more about our [Microsoft Excel training](http://www.archwayct.co.uk/microsoft-office-training/microsoft-excel-training) in Wiltshire, Dorset, Somerset and Hampshire.

## **Online Training Sessions**

Since it is difficult at present to provide face-to-face training, we are pleased to be able to announce some interactive short training sessions.

Sessions will be conducted using WebEx or Zoom and will be limited to 6 people. Once a session is full, new dates will be released.

Training files and a meeting invitation will be sent out to participants in advance of the training session. Sessions are updated regularly **[here](http://www.archwayct.co.uk/online-training)**.

[email us](mailto:janet@archwayct.co.uk?subject=Online%20training)**. To find out more details, ring on the mobile number at the top of this** 

**newsletter, or fill in our online [contact form](http://www.archwayct.co.uk/contact)**.

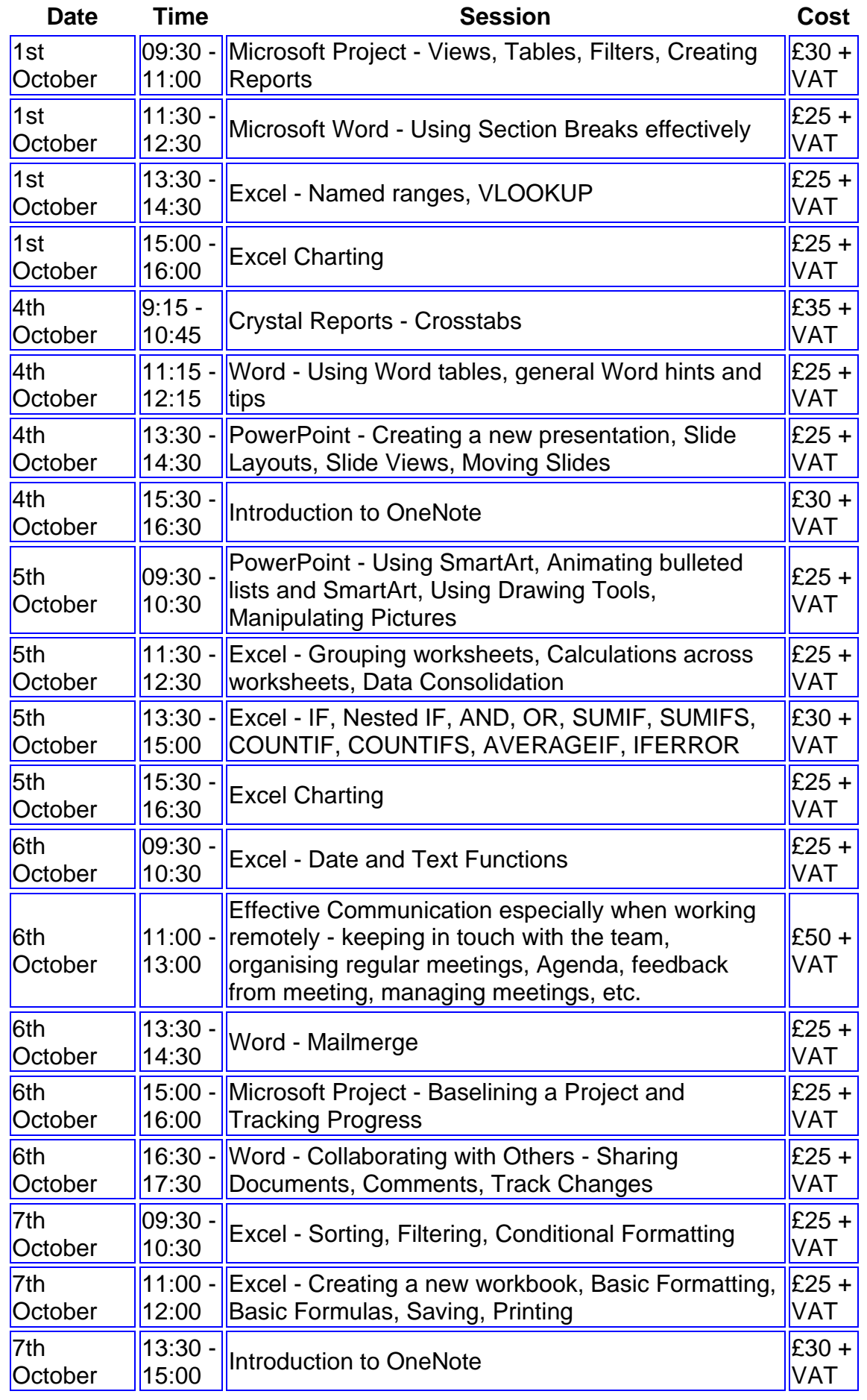

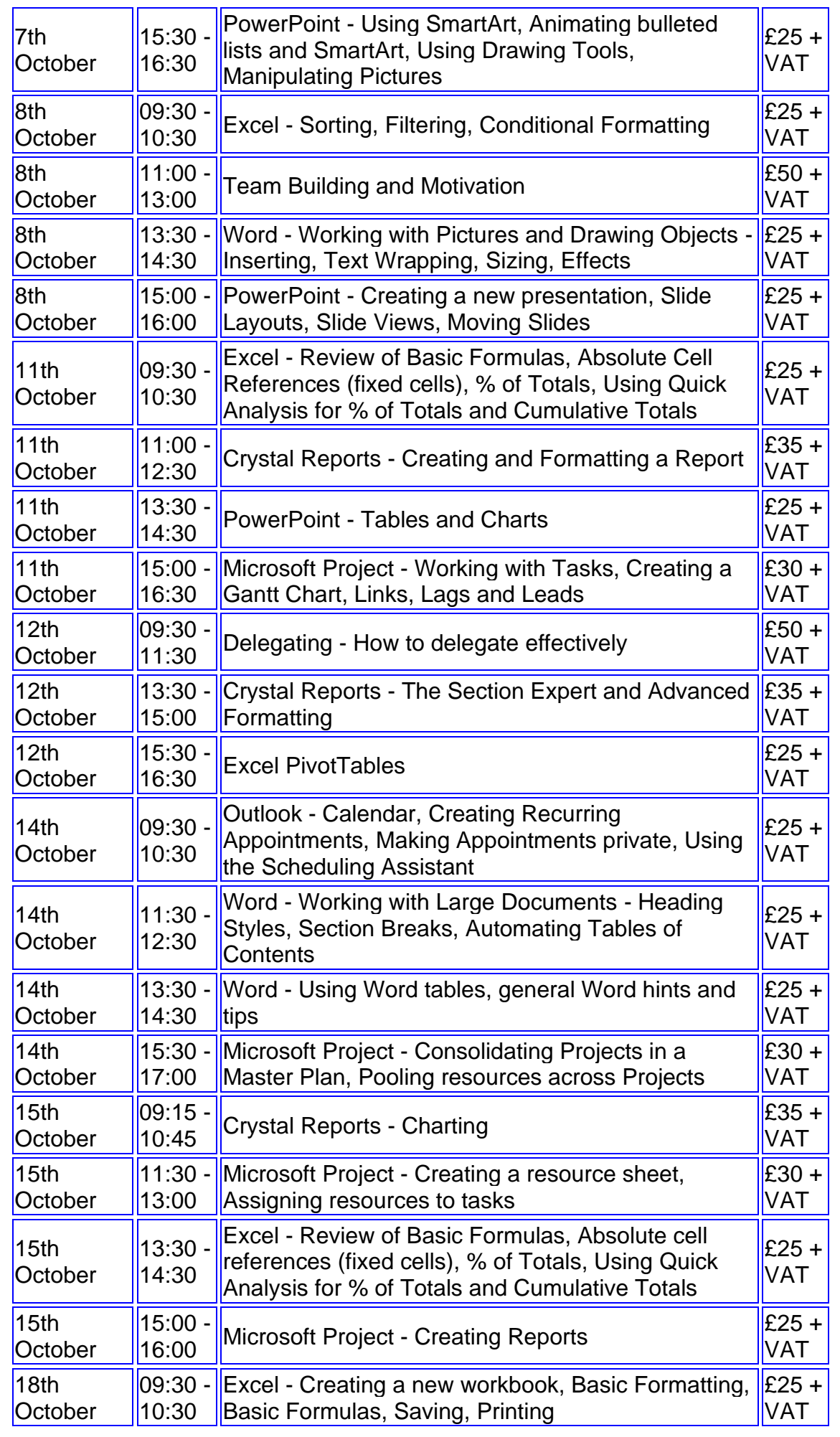

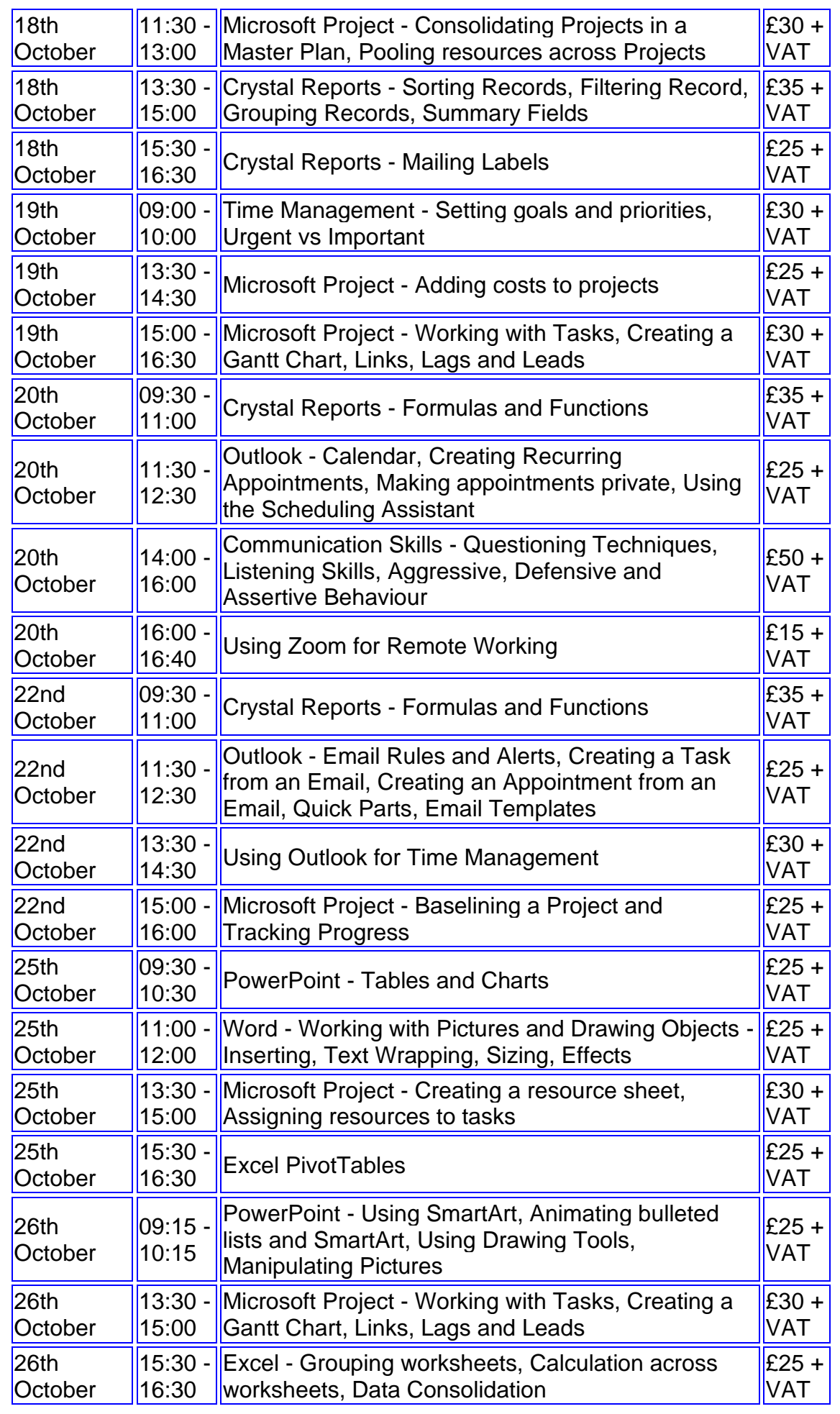

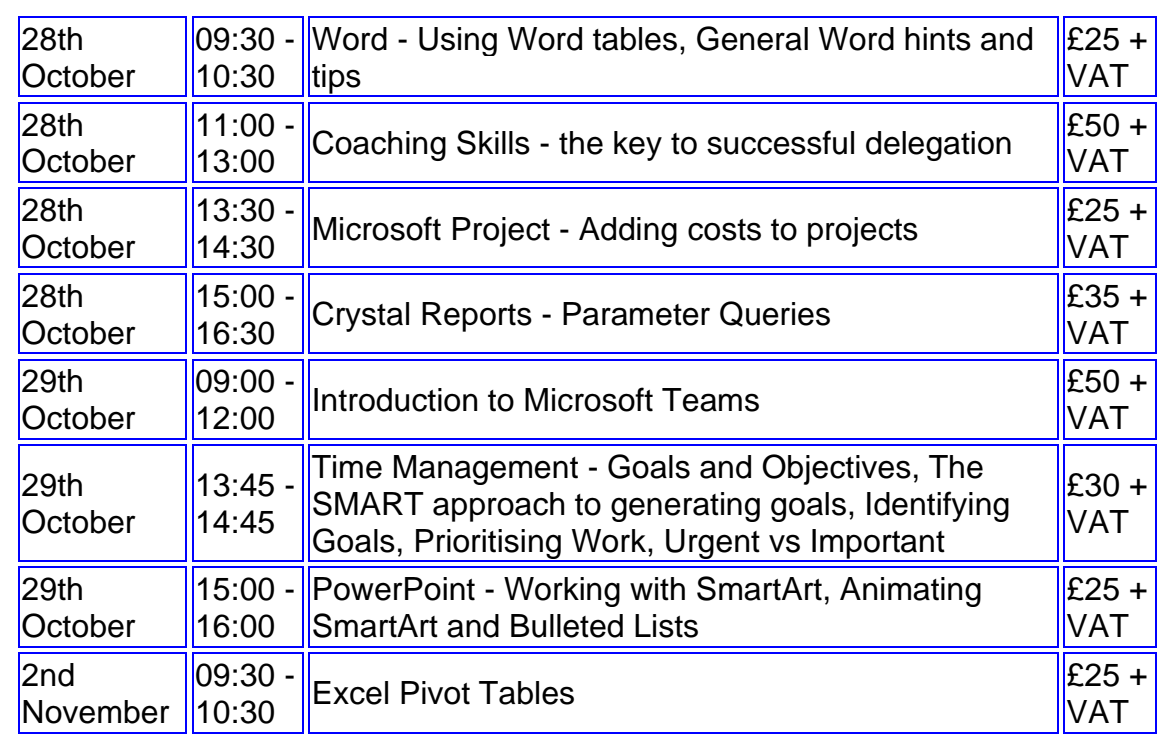

**Keep well and safe.**

**Janet Donbavand**